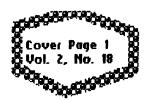

# Enhancer Publications Presents...

# GEOS Publication

July 1996

We adhere to the COMMODORE Way, with no apologies. Within the wide span of Commodore applications there is GEOS, the Graphic Environment Operating System. It is our aim to ask questions, to pool our knowledge, and discover what can be done with Commodore GEOS. To this common end we proudly proclaim our pride in being fellow Commodore Computer users, and invite all who share our aspirations to join with us.

GSP:EP:Wcp:0796

Rev. Willis C. Patten, Owner, Editor, & Publisher

ENHANCER PUBLICATIONS

GEOS Publication

INDEPENDENCE, KANSAS

# A Magazine of Distinction 316-331-2487 Rev. W.C.Patten

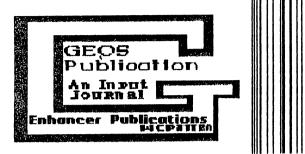

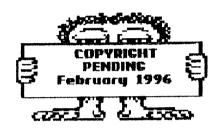

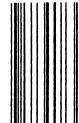

Copyright Has Been Applied

# **GEOS Publication Income and** Expense Comparisons for June, 1996:

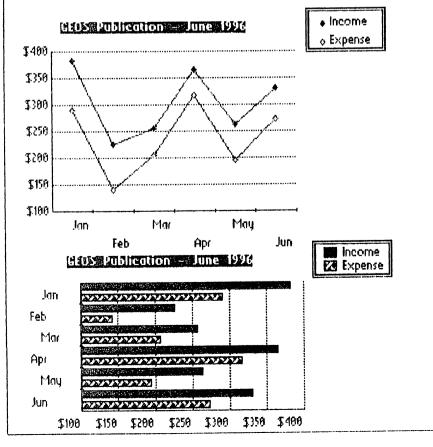

# THAT'S A JOKE,

What do you call a Meeting of Dogs?

A bow-wow pow-wow.

# EDITOR'S REMARKS

The smart thing to do about this subscription increase "topic of debate" is to state that it can be debated, but it is a fact and in full effect.

I really have not had many comments on it. But my only added remark is to tell you specifically how I arrived at the conclusion I had to raise rates one more time, even at the risk of loosing subscribers:

I have 136 paid subscribers at present. My goal is to exceed 200 so I can qualify for bulk postal rates.

My June expenses at the end of the month were \$243.80 and this a per member to expense burdon of \$1.79 each. This would project to \$21.48 cost for each member on a yearly basis, based on the June expenses. But, as Detaille has told me, often the individual monthly expenses may be much higher or lover than an over-all average. So, the records on the books show a GEOS. for expense Publication for 6 months ending in June, to be \$1,391.64. per-month average vould figure out to \$231.64. And the per member share of that expense would figure to \$1.70. would project to a 12 months cost per member of \$20.40. Roger suggested I increase to \$15.00, and as you can see this would fall far short of covering each member's share of expenses.

As I have said, I am running a business, just as LOADSTAR and Commodore World and the Underground. I need a profit just the same as they do, if I am to put out a quality publication, have good quality peripherals to work with, and stay up to date. And I do not apologise for some form of income for myself personally.

I was glad some of you have taken advantage of the July 1st deadline for the old rates and increased your subscriptions for one or two years ahead of time. Please remember, as I stated in the last issue of GEOS Publication, if any one wishes to tack on a 6-months subscription, I will be happy to accommodate you at \$11.00; or 3 months at \$5.50.

No one any more than I dislikes increased subscription rates. I have to make choices what publications I feel most meet a need for me, and, pay the required price, just as you do. The business world is not a charity, or even a discount business, if it is to survive. And I am competing with the best of them, who also are concerned only with their own survival, as I am with mine. But at the same time, I want to meet your computer needs and do my best for YOU. Here I stand, God help me!

#### **GEOSPublication-Income**

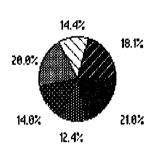

The Expense pattern is the same as for Income.

#### GEOSPublication-Expense

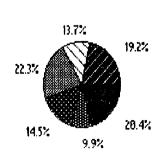

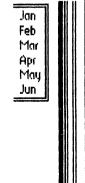

Jan

Mar Mar Mar

⊠ Mau

Z Jun

### PIE CHARTS

The Preceding pie-charts show what we can do with geoCalc and geoChart working together. These were reduced in size by geoChart to accommodate geoWrite (& geoPublish in Layout Mode) format.

# ON FONTS

Fonts this issue are:
BSW, Optima LQ, Bodoni LQ,
California LQ, RSpamish,
L'auriol, and Commodore.

Usually i get one complaints each month on my fonts being two small. Just today I got a complaint on the fonts being too large. The last two issues I tried to mainly use 12 point fonts. Yes, they do take more space but thought the senior citizen readers would appreciate it more, although I have gotten no comments on this. This issue I will mostly 10 point fonts (the size of the present font being used) and some 12 point (this size!). Furthermore, I intend to

Page 4 \* July 1996 \* GEOS Publication

keep the Commodore (10 point)
Font on permanently,
unless I get complaints on
it. This present font is the 10 point
Optima Font.

One thing I feel I must reiterate. A few of you compare the printing quality of geoPublish with the printing quality of geoWrite. Please remember that LQ Perfect Print does not work nearly as effectively in geoPublish as in geoWrite. geoWrite is what LQ Perfect Print was intended to work with. But I do contend that LQ Perfect Print fonts still print better in most cases even in geoPublish than non-LQ fonts in contrast.

One letter said I printed too many "verbose" [wordy] letters! Enough said, I will shut up!

#### KNOCK - KNOCK!

Who's there?

Don.

Don who?

Don just stand there. Open the door!

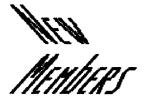

134-**06**96**05**97-132 Serald D. Black, Sr Somonauk, IL

135-86961897-133 Robert H. Hollis Overland Park, KS

136-86968597-134 Shawn L. Dwyer Iceland

137-06960597-135 Maurice Randall Charlotte,1 MI

138-**06960598-136** Danny B. Parkinson Midland, MI We now have members in Canada and Alaska, as well as coast to coast, border to border, and in Switzerland, Sweeden, and Iceland! We welcome all! We are all equal Commodorians!

#### READERS

| BY STATES & COUNTRIES  |        |
|------------------------|--------|
| Canada-                | 4      |
| England-               | 1      |
| Iceland-               | 1      |
| Sweeden-               | 1      |
| Switzerland-           | 1      |
| Alaska-                | 1      |
| Arizona-               | 1      |
| California-            | 14     |
| Colorado-              | 2      |
| Connecticut-           | 2      |
| Deleware-              | 1      |
| Florida-               | 5      |
| Georgia-               | 2      |
| lowa-                  | 1      |
| Illinois-              | 6      |
| Indiana-               | 4      |
| Kansas-                | 8      |
| Kentucky-              | 4      |
| Louisiana-             | 2      |
| Massachussetts-        | 4      |
| Maryland-              | 1      |
| Michigan-              | 13     |
| Minnesota-             | 2      |
| Missouri-              | 4      |
| New York-              | 8      |
| North Carolina-        | 4      |
| North Dakota-          | 1      |
| Nebraska-              | 2      |
| New Hampshire-         | 2      |
| New Jersey-<br>Nevada- | 8<br>2 |
| Ohio-                  | 5      |
| Oklahoma-              | 1      |
| Oregon-                | 4      |
| Pennsylvania-          | 6      |
| South Carolina-        | 1      |
| Texas-                 | 4      |
| Utah-                  | 1      |
| Yirginia-              | 3      |

Yermont- 1
Washington- 4
Wisconsin- 2

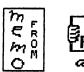

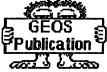

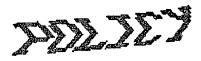

# Policies

Rev. Willis C. Patten, Editor & Publisher

This Publication is published on a monthly basis. All documents may be submitted on paper or disk, but I cannot garuntee which issue it will be printed in. Your letters and letter-files are hungrily devoured by our readers. Please tell me in your letter or a "READ ME" file if you want your disk back. Also I would really appreciate on all documents sent me you having your name [or Membership No.] on every page and the state on the 1st page. Your Membership Number is the number following the 2nd hyphen (-). It is also stated on your Application, & name & address label. The whole number is your Identification Number. [05-12948699-84]

Commodore product names such as PET, CBM, C128, C64, Amiga, Colt, etc., are registered trademarks of ESCOM GmbH, owner of the Commodore logo and technology.

GEOS Publication has applied for copyright protection to begin with the February, 1996 issue. Ofcourse all authors, now and in the future, as well as in the past, will always be given full credit. Only graphics created by/for GEOS Publication will likewise become copyright protected.

"GEOS" is a trademark of Berkely Softworks. Creative Micro Designs, Inc., effective Nov. 1, 1993, has been granted an exclusive license to manufacture, distribute and support the English version of GEOS 64, GEOS 128 and its applications.

**GEOS Publication** is licensed as a legal business pursuit by the City of Independence, Kansas, for the ensuing year 1996.

Subscription rate for GEOS Publication is \$22.00 a year and \$38.00 for two years. The Publication began as a 10-page Journal in Dec., 1994, and now has 16 pages. After we have exceeded 260 members, the number of pages will be increased back to 22 or more. (The amount of postage per issue will determine the maximum number of pages) Beginning with the JUNE Issue, a charge of \$1.00 per Classified Ad per Issue will be charged. Upon receipt of your payment, the ad will be placed in the next issue of GEOS Publication.

I am not set up for Mastercard, Visa, or other credit card. Money orders, personal & bank cashier checks are acceptable, & Travellers Express. accept U.S. currency only. Please make checks, Postal Money Orders, bank cashier's checks, etc. payable to Rev. Willis C. Patten If you are a paid subscriber and Publication]. have not received a subscription receipt, please let me know and I will send you same. two months in advance I will be sending out subscription renewal reminder notices subscribers.

Last but far from least I am in debt to my wonderful wife Phyllis who has incouraged and supported me in this endeavor, and who I love very dearly.

I extend a friendly "Welcome aboard!" to all you who have joined our ranks in support of GEOS, the Graphics Environment Operating System.

#### IT'S A JOKE, DAUGHTER

Has your competitive fire gone out? Let's just say that now when it appears that the other person's grass is greener, your first thought is, "I don't care, as long as I don't have to mor it."

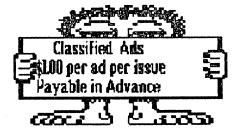

Classified Ads
CLASSIFIEDS

TERMS PLEASE READ!!! I will use at present three categories: Software, Hardware, and Services. Hardware will include all peripherals such as cables, interfaces, cartridges, drives, printers, computers, monitors etc. All commercial software programs must be the original disk you bought so as to eliminate any chance of piracy. "Other" includes services performed using your Commodore System. I would prefer you separate out by category.

In all cases the advertiser is solely responsible for all items put up for sale. Be sure to have replies sent to you with your name and address.

All orders purchased from GEOS Publication are sent to 713 E. Main Street, Independence, Kansas 67301–3726.

## SOFTWARE

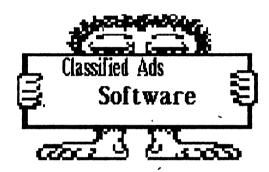

- \* A-1 Original Spectrum 128 with docs. \$5.00. Write GEOS Publication, Attn Rev. Willis C. Patten, 713 E. Main St., Independence, KS 67301-3726
- \* A-2 Original Abacus Super Pascal C-64
  Data Becker. Back-Up disk, original, not
  copy-protected. \$10.00. Comes with
  manual. No S&H. Write GEOS
  Publication, % Rev Willis C. Patten No
  S&H.
- \* A-3
- \* A-4
- \* A-5
- \* A-6
- \* A-8 Fleet System 2+ with five disks and manual. \$10.00. Original disks.

No S&H. Write GEOS Publication.

- \* A-9 Easy Working Filer & Writer, & Planner original disks. \$ 8.00 with Documents. No S&H. Write GEOS Publication.
- \* A-10 Better Working Word Pro & File Pro with Manual (Spinnaker). Two disks. \$ 8.00. Write GEOS Publication.
- \* A-11

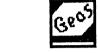

- \* A-12 \* A-13
  - \* A-14 Abacus, Textomat, Master Disk & Abacus Backup with Manual, \$5.00. GEOS Publication.
  - \* A-15
  - \* A-16 Sketchpad 128 with docs (original). \$5.00 Write GEOS Publication.
  - \* A-17

#### **Hardware**

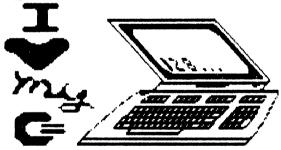

- \* R-1
- \* B-2
- \* B-3
- \* B-4
- \* B-5
- \* B-6
- \* B-7

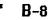

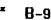

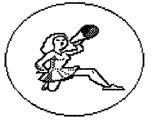

## Services or Other

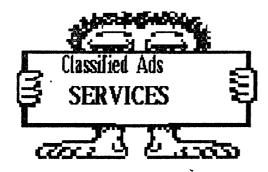

**≠** C-1

\* C-2

Th-th-that's all folks! If I have inadvertently failed to get your paid ad in please write me again. If I have failed to send you any order please let me know immediately.

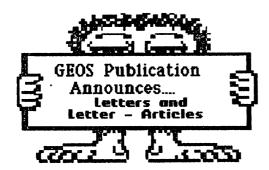

11102 W. 17th Street N Wichita, KS 67212-1187 June 22, 1996

Dear Willis,

I've been receiving GEOS Publication for a few months now, and I have enjoyed every issue. Keep up the great work! As long as I am handing out kudos, I want to compliment Roger Detaille for his article on desktop publishing which ran in the May issue. A few years back, I attended a workshop for newsletter editors and many of the suggestions made there were echoed in Roger's article. Even when one has been publishing some type of journal for a number years (as I have), it's helpful to be reminded of what makes a good publication and what to avoid.

In the June issue, Dave Elliot, our friend from the Geoclub in the U.K. mentioned that he could use some help programming in GEOS. I am a programmer by profession and a GEOS programmer just for the fun of it. I use the geoProgrammer product that was produced by Berkely Softworks. I haven't tried the BASIC packages that were developed for GEOS.

In response to the letter from Andrew Schwartz in the June issue, you asked, "What is the difference between a 486 PC and an Unix?" Perhaps I can help explain: Unix (pronounced YOU—nicks) is an operating system just as GEOS is. Unix was developed back in the late 1968's at AT&T Bell Labs. Since that time, variations of Unix have been developed for many hardware platforms from very large supercomputers to PCs. It has become something of a standard for workstations manufactured by companies like Digital Equipment, Hewlett-Packard, IBM, SUN Microsystems, and others. This being a forum for GEOS users, I think I'll bring this topic to a close.

I don't know how many of your readers are fortunate enough to have a nearby user group that they can get involved in. I have been a member of the Commodore Users of Wichita for several years. I use the club meetings to promote GEOS and to teach those that are new to GEOS. For a while, we had a strong GEOS Special Interest Group that met monthly in addition to our regular club meetings. We set this up as a environment where the members classroom brought their machines and followed along hands-on while the most experienced users led the class and helped the "students" through the examples. An unexpected benefit to my work as an instructor resulted from my having to go back and review a lot of the material from the manual. I picked up a lot of things that I had forgotten or glossed over when I was learning GEOS myself. I think it helped the new users feel less intimidated to know that an "old pro" like myself still had a few things to learn. Our GEOS SIG has fizzled out for the time being, but GEOS is still an important part of my club's business. More on that next time.

Before I close, I have a question that one of your readers might be able to answer: I use a Panasonic KX-P2823 printer with a Xetec Super

Graphix Jr. interface. I've tried a number of Epson drivers that produce really nice looking output, but is stretched the page slightly in the vertical direction which causes the last couple of lines to run over to the next page. This problem doesn't exist when I set my Panasonic IBM Proprinter to emulation, but the quality of the print just can't match what I get in Epson mode. I would be happy to hear any suggestions that might lead to a solution.

Until next time, I remain respectfully yours,

Dale Lutes

#### BRUCE THOMAS EDMONTON, ALBERTA CANADA

2/2/96 Dear Willis: THANKS for another **GEOS** issue of Publication. The December-Janua:ry double contained a lot. I written to have Robblets for his list and also to Danny DeMarco for one of the disks he had for sale. A great way to keep everybody happy.

Here are a few more pointers:

In the October issue on page 14 there was a Hints and Tips section on deleting files. As described the procedure works fine (highlight all the files you wish to

holding scratch by Commodore Key and clicking on each file - then dragging one Icon to the garbage can). There is a much faster method to delete mass files. Make sure that the current page contains only files you want to delete and then choose the page menu and Delete select Commodore Key and 'T' will accomplish the same if you remember). A dialog box will inform you that all files on this page will be lost at which point you click on OK to continue or CANCEL if you change your mind. If of the files are write-protected a dialog box will inform you that you can't with a page delete write-protected files. At this point you would click okay and then choose the Select Menu and Page Files (to highlight all the files or Commodore Key 'X') and then File Menu and Info (Commodore Key & 'Q') and all the file info boxes will appear on the screen and de-select can write-protect box on the offending file(s). From here it is a simple process to go thru the Delete Page steps outlined above. The reason this is quicker than the Multi-File trash can method is simple. When you drag a multi-file icon to the trash GEOS scratches each file and redraws the screen when each file is deleted. This takes time. With the Page delete method the screen is only redrawn after all the files on the page are deleted. I use this method a lot when I am cleaning out my geo Publish files from my REU to start another project.

in the November Issue, on page 8, a letter from Ken Bronson wondered about changing existing tabs in a geoWrite file. What must be remembered here is that geoWrite lets you format each paragraph individually. means the margins, paragraph indent, justification, line spacing and tabs. If you change the settings in one paragraph it doesn't affect the next one unless you create the next paragraph by pressing the return key. This is the only way to have your settings transfer to the next paragraph. If Ken wants to reformat more than one paragraph he needs to click at the start of the first paragraph and drag his pointer down to the end of the last paragraph he wants to change. Now setting the tabs, etc. will alter the settings on all the paragraphs. desired deselect the highlighting after making his settings just click anywhere on the text to get the cursor back. If he wants to change the entire page format then choose the Options Menu and Select Page (Commodore) Key and 'V') to highlight the whole page. This allows all the tabs, margins, etc. to be uniform. geoWrite allows a lot of flexibility for users to format their documents - some of them just take a bit more time to master. Don't forget that you can also set decimal tabs in geoWrite. Set the tab as usual, then pick it up with your pointer as if you were going to move it or delete it. Press the space bar and the tab marker should become a solid. Click to place it on the ruler. Now, if you are doing a collumn of numbers, all the decimal points will line up perfectly.

Now for the big one. I have seen a number of people, in this Publication and others, request a method to print their GEOS documents in landscape (sideways) mode. The latest being Fred Wilson on page 16

of the December/January Issue. While I know of no single program that will accomplish the task I will outline how to do it and where to get the necessary files.

This method works with geoPublish files, geoWrite files, geoPaint files and, with careful planning and pasting, I have printed a geoCalc spreadsheet 9 collumns wide by 58 rows long sideways also. The two main components needed for this procedure are the Paint Drivers Application from GEOS 2.0 and Paint Rotate.

First thing to do is run the Paint Drivers Program to create Paint Pages and Paint Overlay. For the sideways printout process we want the Paint Pages Printer Driver. Select the GEOS Menu and the Select Printer option. Make the Paint Pages Driver your active print driver.

You are now ready to create YOUR sideways printout. From geoWrite. geoPublish, choose print and set the options you normally would for page range etc. The difference is that your pages will not come out of the printer but will be saved to disk files named PAGE 1, PAGE 2, etc. For this reason you need a lot of free space on your disk about 40K per page to be safe. When the 'printing' is all done return to the deskTop and select your regular printer driver with the Select Printer option from the GEOS Menu.

Start up Paint Rotate and choose your PAGE 1 file and then enter a name for the new file that will be created. The best option to choose next is the 1/4 turn

counter-clockwise option. This is a time consuming process which can take up to six minutes to complete the Once done, all you task. have to do is open your new file with geoPaint and print it. The process can be used with geoCalc spreadsheets by copying text scraps into geoWrite, formatting the columns by using tab stops, and printing with the paint drivers as outlined above. Tkhis is necessary geoCalc does not support the paint drivers print driver.

Paint rotate is available on GEOS Disk One by Spike Dethman (831 Mercer Street, Atlanta, GA 30312). I just ordered this disk November 1995 and received it promptly so the address price auoted accurate and valid. This disk is a collection of fine shareware programs that allow GEOS users to do previously things not possible. For the low price of \$9.95 U.S. this disk is available directly from Spike or, I am told, as an arc file on Genie (file # 15772). The disk contains II programs and DA's and 7 new input drivers for Koala Pads and mouse/joystick/Koala in Port #2. Included are geoPack V2.1 for converting and LYNXing GEOS files, an envelope addresser, a Koala picture converter and couple of screen saver All but the input DA's. drivers support the 64 and 128 and most work in 80 column mode also. Two Paint utilities include Click Pix, which lets you turn your masterpieces into contained viewer files with the ability to scroll around the whole page and Paint which Rotate lets manipulate pictures in 5 ways very easily and, as we have

aet seen. landscape printouts of (sideways) VOUL GEOS documents. The contents of the disk make it well worth the price even for Paint Rotate alone, and supporting programmers GEOS will ensure they keep creating of these more masterpieces.

Until next time, good health and happiness and enGEOy your Commodore!

Sincerely

**Bruce Thomas** 

The system I suggested was for *selected files* and not for a whole page. Each procedure is for different purposes.

Thank you Bruce so much for so much information. You are truly a Commodore Encyclopedia.

### Attention Pet Lovers

What did the Zookeeper use to clean up after the elephants?

A Super Duper Pooper Scooper.

# H. Mark Newman Middeville,l MI

Feb. 6, 1996

How are ya, my friend? I hope all is going well and you had a great Holiday Season.

Did you ever get an answer about the LoadStar Header with the Mailtruck? I can locate and send you a copy if you want. I was glad to find out how Paint Overlay works. It sure is nice to have a place (GEOS Publication) that "listens" and responds. Thanks.

GEOSLY.

Mark
\*\*\*\*\*\*\*\*\*\*\*\*\*

I was told it came from LOADSTAR. Which one I do not know. Yes, I would appreciate having a copy of it.

#### NAMES & ADDRESSES

I have decided not to take the space for printing names and addresses of members. However, paid subscribers wishing to pay \$2.00 for a complete up to date listing of ALL our members N & A's, and Exchange Account Subscribers, plus our Complimentary Subscribers, I shall be happy to accomodate you by mailing you a complete listing. (Thirteen pages at present). All others the charge for this service is \$4.00.

# Charlotte Mangum Williamsburg, VA

February 9, 1996

If you don't want to publish a Membership List with addresses, fine - I'm sure your reasons are good. But sometimes we need them. I'd like to take advantage of livin Cobb's offer to send us a lot of GEOS Utility Programs. But I don't have access to his address!

It's good to see so much from William Robletts, in part because he's a very knowledgeable guy, and in part because he's so often bed-ridden and unable to compute.

His present productivity must mean that he is well

I hope you won't worry too much about your number of pages. If mailing costs would be lowered, I think it would be better to economise on page numbers by using smaller margins and single-collumn graphics! But not more than 12 cpi! What people want is information and news

As Always,

Charlotte 8&8&8&8&8&8&8&8&8&8&8&8&8&8&8&8&8

Charlotte,
Thank you for your letter. See the preceeding article for how to get a complete Name & Address Listing.

# Tom Benton Tucson, AZ

February, 1996 Dear Willis,

I just got your letter this afternoon. I was glad to hear from you so soon. I really like your return label. It is attractive and unique.

The most important thing to start with is this: I have an internet server that charges me \$15.95 per month. I can stay on for 24 hours per day - 7 days a week and get on and off as I see fit. There is the monthly charge and that is it!! My account is called a Shell account and for that price, I have access everything on the internet! I have used as much as 34 hours in one month and most of the time. I average close to 30! My server is based in Phoenix and is called Primenet. tried to reach them to see if they were in your area, but was not able to get them at that time. I do know that services just like mine are springing up all over the country and possibly you can check on this to locate one.

If you decide to get into telecom, and I hope that you do, let me know and I will send you the software that I use. It is very easy to learn and very productive. I have not been at this very long, but the things I am learning and the

people with whom I am corresponding by e-mail, [NO CHARGE] everywhere in the world have really made life exciting. I have a regular friend in Australia, for example. I monitor News Groups for CBM, have downloaded so many programs for C64 - 128 and GEOS that I will be busy forever trying to learn just a few of them.

I will close for now. If you need any further information, I am available.

Take care. I hope that a few CBM GEOS people will contact you from the message that I posted. It will be seen and read by MANY!! Good Luck.

Tom Benton Adios for now.

Thank you Tom. As soon as I get relocated I will begin looking into options open to me for getting on the Internet. Sounds fabulous!

LATE NOTE! A gentleman by the name of Michael Miller of Rochester, MN 414 write me for subscription price information.

# Jeff Fleming

Oakdale, CA February 12, 1996

Dear Willis, I hope you are happy and healthy. Publication Slucky 13 is great! The article I am sending you, L "Desk-Top Publishing" is from GEOWORLD \$2, April, 1987. (Now a defunct magazine.) It was written <u>before</u> geoPublish came out, and tells how to get multiple columns and word wrap around graphics in geoWrite. Using this technique today would enable me to use Perfect Print with the LQ printer driver. You do have to print one column and then back up the paper and print the following column, (and again for graphics) but this will be easy on my Panasonic KXP-1124 with its paper-parking feature. I haven't tried this yet, but I'll send you a demonstration print-out when I experiment with the C= key and pressing the \* (up arrow) key. This makes a 1 character (a vertical dash.) Putting one in the middle of every row makes a vertical dashed Line, printing an additional dashed line on the same page, (offset by an additional half space carriage return) makes it a solid line. Or you could make a geoPaint page with a vertical Line and mast head.

The author says you can't have multi-margin settings on the same geoWrite page. I think his

must have been an early version. I doubt Hr. Goetzinger is still at that Hilwaukee address and selling his information kit.

Well, have fun! "Chiao",

leff

Thanks, Jeff

I will include the article you sent me in this issue of GEOS Publication. What is "Chiao"?

I INCLUDE THE FOLLOWING BECAUSE IT MAY BE ALSO OF HELP TO OTHERS STILL CONTEMPLATING SURFING THE NET...

#### TOM BENTON

Next MORNING: Thoughts gathered after closing last night. 2/13/96

I realized that there was much more to tell you that might be helpful, so here goes.

First of all, I just talked to Primenet and Was told that the closest place in their service is Hinn. I will try to reach a list of servers on the internet just for my edific and determine who might be available to you.

I have a suggestion. If you want Desterm, a Shareware, excellent program, which I am using, you could do as I did. Before trying internet, I learned to manipulate things by calling BBSs and Public Libraries. This will get you familiar with your software, which ever you use and importantly, it does not involve any long distance calls. If there are any C= clubs that are within your no-charge phone areas, you can probably get access to BBSs, some of which will allow you to read C= Newsgroups at NO charge! If you are not able to reach any of these groups, I can send you files that list every available C= site on the internet. Keep that in mind and I will be happy to send anything that will get you started.

The Newsgroups on BBSs are generally called Echos and as in the board that I call here cover all aspects of C= computers. I have learned a bit about GEOS this way. Also some of the BBSs allow you to post messages and even send E-mail thru Fido. I don't do this because I have a good E-mail server.

I also have four large files of FAQ (frequently asked questions) which are very interesting. These deal with C=.

Let me know about any of what I have written and good Luck and success in the future.

TOM Benton

#### DALE LUTES

Wichita, Kansas

February 24, 1996

Dear Rev. Patten,

Our Newsletter, THE ZERO FAGE, does not have a very technical orientation. However, I think that this reflects the makeup of our membership who are looking for application tips and support rather than details about the inner workings of our machines. For the most part, we are a mature club, with interests in word processing, databases, and other productivity software. We have few hackers and game players. I hope you like the Newsletter. I think it is a good example of what our machines and GEOS are capable of doing.

Your Letter also mentioned that you were going to get one of the Super 128 Accelerators. I will be placing an order myself as soon as they are available. I've seen my GEOS performance improve again and again as I upgraded to a 1571, then an FD-2000, then to RAMLink. I can't wait to see what my system will do with the Super 128!

On the subject of articles. I can't make any promises about submitting as I already do quite a bit of writing for *The Zero Paye*. Yet, who knows? With a large GEOS audience available, my muse may lead me to write something that I wouldn't normally publish in a general publication like my own Newsletter. I don't know the makeup of your audience, but maybe there would be some interest in an article or two on programming with geoProgrammer?

Until then, you have my regards,

DALE Lutes Newsletter Editor Commodore Users of Vichita

Date,

yes, an article on geoProgramming would be welcome, as would an article on ANY phase of GEOS. We have many beginners who hunger for the basics.

#### JH "ZEB" LARRY

St Albans, YT

"Maple Sugar Capitol of the World" March 1, 1996

Greetings Friend!!

No trouble on the name. "John Henry" is fine for me, but all my friends call me "Zeb"—except my wife, of course—and what she call me is better left unsaid. I shouldn't say that. She has had a tough time the last three weeks.

She had a heart blockage and they put in a "stent" in her left descending artery. That should have been simple enough, but the entry was thru the groin and she developed a "Pseudo Aneurism" which required further surgery. However, she is home now and on the mend.

Whoa! gress there is some missederstanding. The sheet I sent was my equipment list. Home of it is for sale... yet. As I said, any program tisted and is unavailable can be "Havericked", but I don't want to give up anything... yet!

I'm satisfied with our deal if you are. I look forward to any and all Commodore information... from any source. I have no submitted any articles for some time. However, I may have some later and I will forward them to you. I used to have a column in our monthly local club Hewsletter, but the Club has gone belly-ap in favor of IBM and Apple.

Well, drop me a time if I can help in any way... or just if you like to correspond.

Friend---ZEB

ZEB is a Veteram Commodoriam which has been on the Commodore scene for many years supplying good GEOS Utilities for us. It is a privilege to have him join our growing numbers.

Zeb, articles from you would be very welcome and much appreciated by all of us!

I know we will all keep ZEB and his good wife in our prayers for good health & healing.

# INTRODUCING Roger Gullans

Thru the good courtesy of Mark Newman I was able to write to Roger Gullans who has acquired Commodore Hardware. The listing he sent me I have included below and completed on Page 15. I will not garuntee how much of this he still has because he first advertised it in LOADSTAR.

| Commodore | 64 or 64C Computer  | \$25 |
|-----------|---------------------|------|
| Commodore | 128 Computer        | 35   |
| Commodore | 64 Power Supply     | 18   |
| Commodore | 128 Power Supply    | 15   |
| Commodore | 1541 Disk Drives    | 25   |
| Commodore | 1541 II Disk Drives | 35   |
| Commodore | 1571 Bisk Brives    | 95   |

Continued on Page 15 . .

#### **Desk-Top Publishing**

A Beginner's Guide to

Becoming an Expert.

"Desk-Top Publishing", "Electronic Page Make-Up", "Text/Graphic Composition". All terms for this revolutionary new method of creating printed communications. When speaking with Roger Ledbetter (your publisher

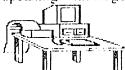

of GeoWorld), he said he was looking for samples, examples and work that people had done using

GEOS. He also mentioned that it would be great to have an article written addressing "How to be a Desk-Top expert when you don't know what a font is!" I'll try to slow-down and explain all of this as clearly as possible. Here goes . . .

I started in this "Print-Communications" business as a layout artist for the nation's largest independent hardware distributor. It was my job to up-date and organize 2000 pages of hardware. As fate would have it, I was eventually promoted to Manager - anyway I ended up running the advertising/catalog/printing department for a \$45 million/year company. The deadlines and production level with a reduced staff were driving me to the funny farm - So I began to look for ways to stream-line our operations, that led me to desk-top publishing equipment. This is getting boring. Today I own my own ad/marketing agency where we use GEOS daily 8-12 hours/day to create finished art and print communications in a professional environment. Our demands of GEOS have probably been greater than most users, our experiences should help in shedding some light on this "Desk-Top" publishing "revolution."

To understand Desk-Top publishing it is necessary to look back and see how printed pages were traditionally produced. Typically, a page of printed matter was first typeset, then someone would go off and find

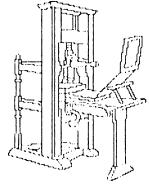

artwork to go with the ad or article. Once all the elements were gathered, the paste-up artist would "paste" down these items into place to create a finished, printable piece of artwork. This procedure was time consuming and expensive at best.

Today, you can electronically merge text and graphics onto the same page without using traditional methods. The savings are enormous, the time is usually cut in half. Combined with the power of Laser printing and Near-Typeset-Quality (NTQ) fonts, this in a nutshell is the excitement of "Desk-Top" publishing.

# I want to create a professional looking page - but I'm just not creative.

OK. The greater your understanding of traditional methods, and/or your creativity level. . . the more professional your document will look using GEOS. If you've ever worked with a "real" typesetter", you become aware of the flexibility of the system. (Unfortunately they cost \$20,000+) But learning about this flexibilty enables you to apply the same principals to GEOS; even if GEOS won't do exactly what you want it to do. Not everyone wants to learn how a typesetter works in order to create great looking pages with GEOS. You don't need to know how an internal-combustion engine works in order to drive a car. There are short-cuts to learning professional page make-up techniques. Generally, try and keep the following points in mind when creating a page:

Balance- An equal balance of text and pictures. The pictures should be scattered throughout the page. Don't load them all on one side or the other. Remember: people like pictures, but make your page exciting for the eye.

Experiment- If you have the time to play with GEOS, experiment with the "overlay" option. This is the method by which you integrate text and

graphics onto the same page with GEOS. Even if you don't have access to a Laser Printer you can use "overlay" to create some great looking pages. As long as you own Writer's Workshop version 2.0 you can create an overlayed document by separating each section of the page with the moveable margins and then promting a page-break. Simply print out a page at a time on your printer, but roll back the paper to the head of the page after each printing. The more you experiment, the greater your knowledge.

#### **Desk-Top Publishing** (Continued)

Content vs. Appearance- Although I make my living by "dressing-up" the appearance of printed pieces, I'll be the first to admit that the content is of the utmost importance. Desk-Top publishing, as a graphics tool, only allows you to easily enhance the look of a piece - to graphically help you make your point. Remember, this is Desk-Top PUBLISHING, not Desk-Top art. Don't detract from your message by overloading the document with too many graphics.

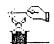

Tricks- Ultimately, it's the "tricks" you learn using GEOS that allow you to create a creative

looking document, such as: the word-wrap around the photo in the column at left, how to create a vertical divider between these two columns from GeoWrite (it was not imported as a graphic), how to create 2- and 3-column pages - overlayed with graphics in the proper position. Unlike software for the MAC, GeoWrite does not directly allow you to put photos next to text on the same page, or have multi-margin settings within the same page (you could do it w/tabs), because GeoWrite must "overlay" pages in order to create a finished page it can get confusing. It's learning the ways around the limitations of our software and hardware that I'm speaking about when I say "tricks." When and if, BSW ever comes out with GeoPublish, life will become much easier for the infrequent "Desk-Top-Publisher."

#### A how to guide:

Let's use this article as an example of how to create desk-top type pages using GEOS. Within my GeoWrite document the pages are organized as follows:

Page 1: Left column text. (Right margin @ 4.1)

Page 2: Left column art.

Page 3: Right column text. (Left margin @ 4.3)

Page 4: Right column art.

Pages 5 & 6: Center Line (NOT a graphic!)

The text was laid in first, with holes left open for later pics to be added. These holes for pics are easily manipulated with your margins. At the bottom of each page a page-break is prompted in order to keep it separate from the other pages. If you didn't create page-breaks, every time you went to make changes you would alter the vertical position of everything on the following pages!

Signature of the

Positioning Pictures- Since we know that pics are on a page unto themselves placing them is relatively easy. If you've already created a hole for the pic to appear and the first line of that hole is 20 lines down from the top using a 12-point font, then you simply "return" down 20 lines with the same point size and paste your pic into position. If the pic needs to be left or right, simply adjust with the appropriate margin. (It's a good idea to place the margin setting PRIOR to the pic being pasted into position.) This measuring of "returns" is the only accurate way of vertically measuring your depth for proper pic positioning.

\* Keep a minimum of 30 K bytes free on your work disk. This will help to eliminate "disk clog". When you are working with an overlayed document you tend to make quite a few revisions before you're happy with its appearance. If you have less than 30 bytes free you run the risk of getting pic "scatter" when you go to replace its position; or you may experience erratic appearance of the highlighting feature when simply editing some text. Use the update feature often.

\* Choose your pics carefully. Even printed on a Laser Printer your pics will only be at 80 dpi!

\* You can push your pics off the right margin up to 5/8". See the printer on the previous page.

- \* What you create within GeoPaint for Laser Printing will get printed in a slightly different way from your dot-matrix printer. Tab locations are the most noticeable. I have created an example chart of a page printed on a Panasonic KX-P1090 & the LW, along with other little helps. This "kit" is available for \$5.00 from the address below.
- \* If you are planning on having your pages Laser Printed, make sure that you use one of the four LW- fonts. If you don't your document will be printed on a Laser Printer with dot-matrix fonts that look like this!

I have tried to give you a very quick history lesson and a "how-to" guide. I'm sure I've neglected someone's question. I will be happy to answer anyone's questions regarding this subject if forwarded to:

By Mail: Pro-Mark Associates

Attn: Mr. Skip Goetzinger

POB 20913

Milwaukee, WI. 53220-0913

Via O-Link E-Mail: SkipG1

# ROGER GULLANS Listing Con't. . . . .

| · ·                                       |              |    |
|-------------------------------------------|--------------|----|
| Commodore 1782 Color Monitor              | <b>\$</b> 95 |    |
| Commodore 1882 Color Monitor              | 115          |    |
| Commodore 1882 Color Monitor              | 135          |    |
| Commodore MPS 883 Printer                 | 15           |    |
| Commodore 300 baud Modem                  | 18           |    |
| Commodore Vic 28 Motherboard              | 18           |    |
| Okidata 10 Printer                        | 15           |    |
| Okidata 28 Color Printer (w/blk. ribbon)  | 20           |    |
| Xetec Super Graphix Jr. Printer Interface | 16           |    |
| Xetec Super Graphix Printer Interface     | 15           |    |
| Fast Load Cartridge                       | 18           |    |
| Various Brank Color Composite Monitors    | 75           | ea |
| Various Printer Interfaces                | 16           | ea |
| Various Books (Whadda ya need??)          | 5            | ea |
| Various Game/Utility Cartridges           | 5            | ea |
| Various Joysticks (Wico, Slik Stic, etc)  | 5            | ea |
| Disk Grab Bag (games, util., etc.) 18 dis |              |    |

NOTE: All prices above include Shipping!!
These items are offered on a first-come first-serve basis, so the sooner you respond the better your lchances are at obtaining what you want. Personal checks and money orders are accepted towards payment, shipments are made once your payment has cleared (use money orders if you need something fast!) Please make your payment out to:

Roger Gullans, 265 Jerusalem Avenue, Hicksville, N.Y. 11801.

### Thomas Benton

Tucson, AZ

March 3, 1996

Dear Willis:

In reference to your going on the interset:

AT&T has announced that they plan to give
four or five LFREE hours per month to their
customers. Please check into this locally in
order to get up-to-date information.

If it is possible to get at least a 2400 band modem, try to do so. Many LBB5s are completely dropping the 1200 from their boards and in addition, the 2400 makes things a lot more fun and saves TIME!

I am still posting the GEO Pub address with a sote to GEOS users to check it out. I hope that you get some action from it. II may have told you that I heard from Gaelyne Horaasec from Australia concerning your Publication.

Sincerely yours,

**Thomas Benton** 

Tom,
I am sorry you did not have my telephone number.
The March did have my telephone number (316-331-2487) but some times I forget to include it. It is not deliberate. I will establish a habit to include it in the first column of the 2nd page.

As to the two items you mentioned, I am pretty certain they were from Donald A. Weaver, PO Box 643, Osawatomie, KS 66064. I believe he sold out of all his items, but feel free to write him to be sure. Otherwise, for a dollar I will be happy to put in an ad for you in GEOS Publication.

Commodore Closing

And so, as the sun sets and the clouds take on their beautiful golden red tint, and the earth rejoices in the irrefutable Commodore Computer, we bid adou until our next issue.

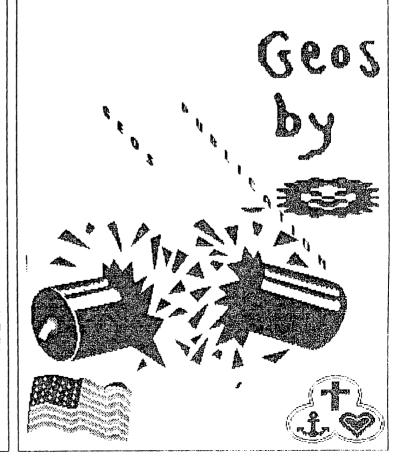

"4th of July"

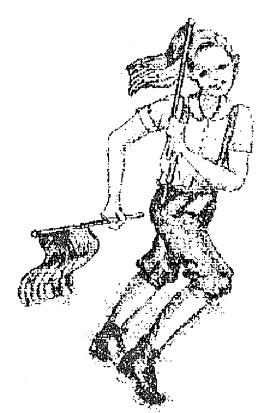

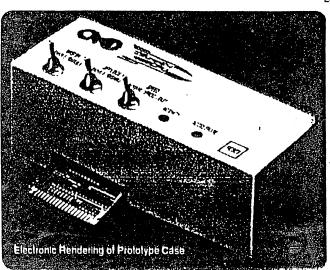

UPERCPU Accelerators
20 Mhz Speed for the C-64 and C-128